# **ACTIVITÉ CHOIX DE GROUPE**

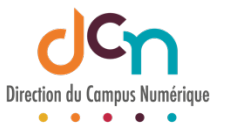

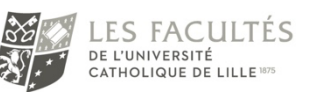

## DESCRIPTION DE L'ACTIVITÉ

L'activité « choix de groupe » laisse le choix à l'étudiant d'intégrer un (ou plusieurs) groupe(s) préalablement créés par l'enseignant dans son espace de cours. L'enseignant maitrise les groupes parmi lesquels l'étudiants a le choix ainsi que le nombre maximal d'étudiants par groupe.

## CRÉER DES GROUPES

Avant de créer l'activité, il faut créer les groupes (vides) qui seront proposés à l'étudiant. Voir le tutoriel « créer des groupes » pour savoir comment créer des groupes. Il est important de créer de nouveaux groupes pour chaque utilisation et ainsi éviter d'utiliser des groupes que le système informatique gère. (Voir le tutoriel pré-cité).

## AJOUTER L'ACTIVITÉ

L'activité s'ajoute comme n'importe quelle activité en activant le mode édition et en sélectionnant l'activité en question.

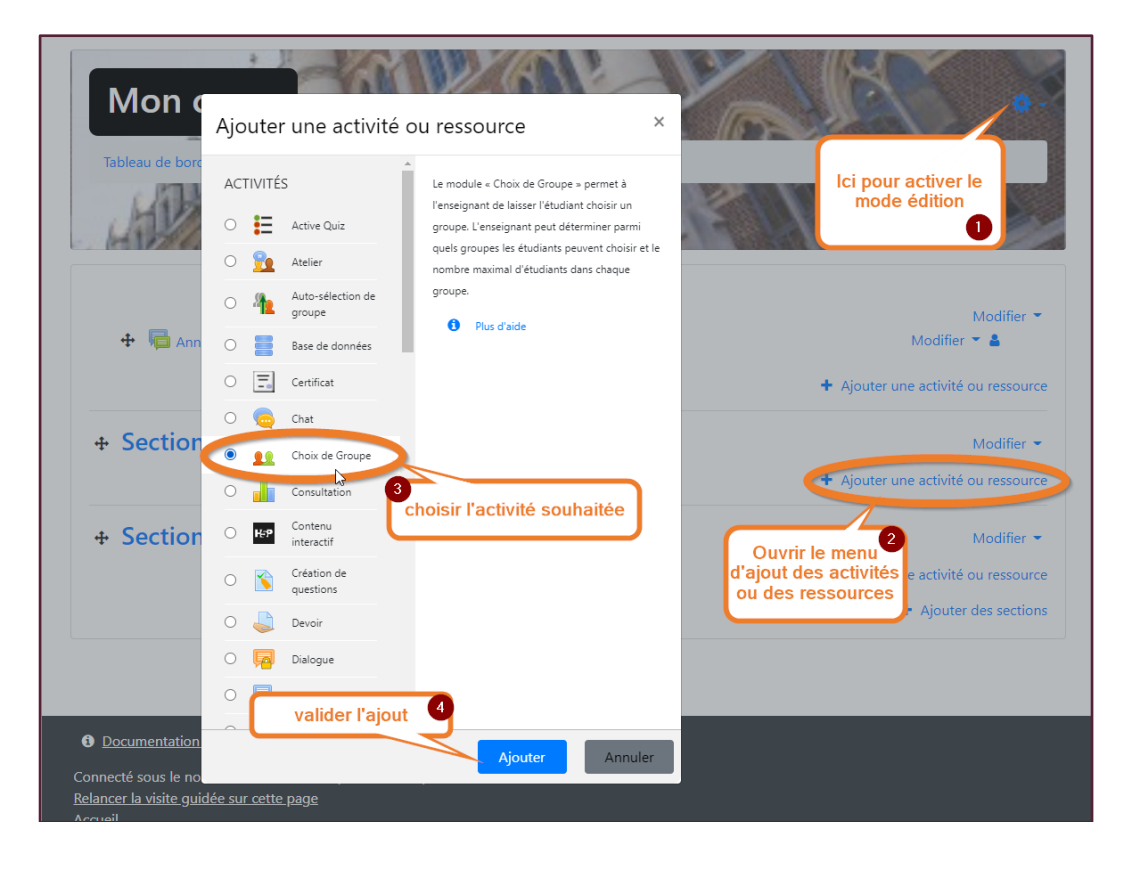

## PARAMÉTRER L'ACTIVITÉ

#### En cas de limitation du nombre de membre par groupe, **valider en cliquant sur le bouton « Appliquer à tous les groupes ».**

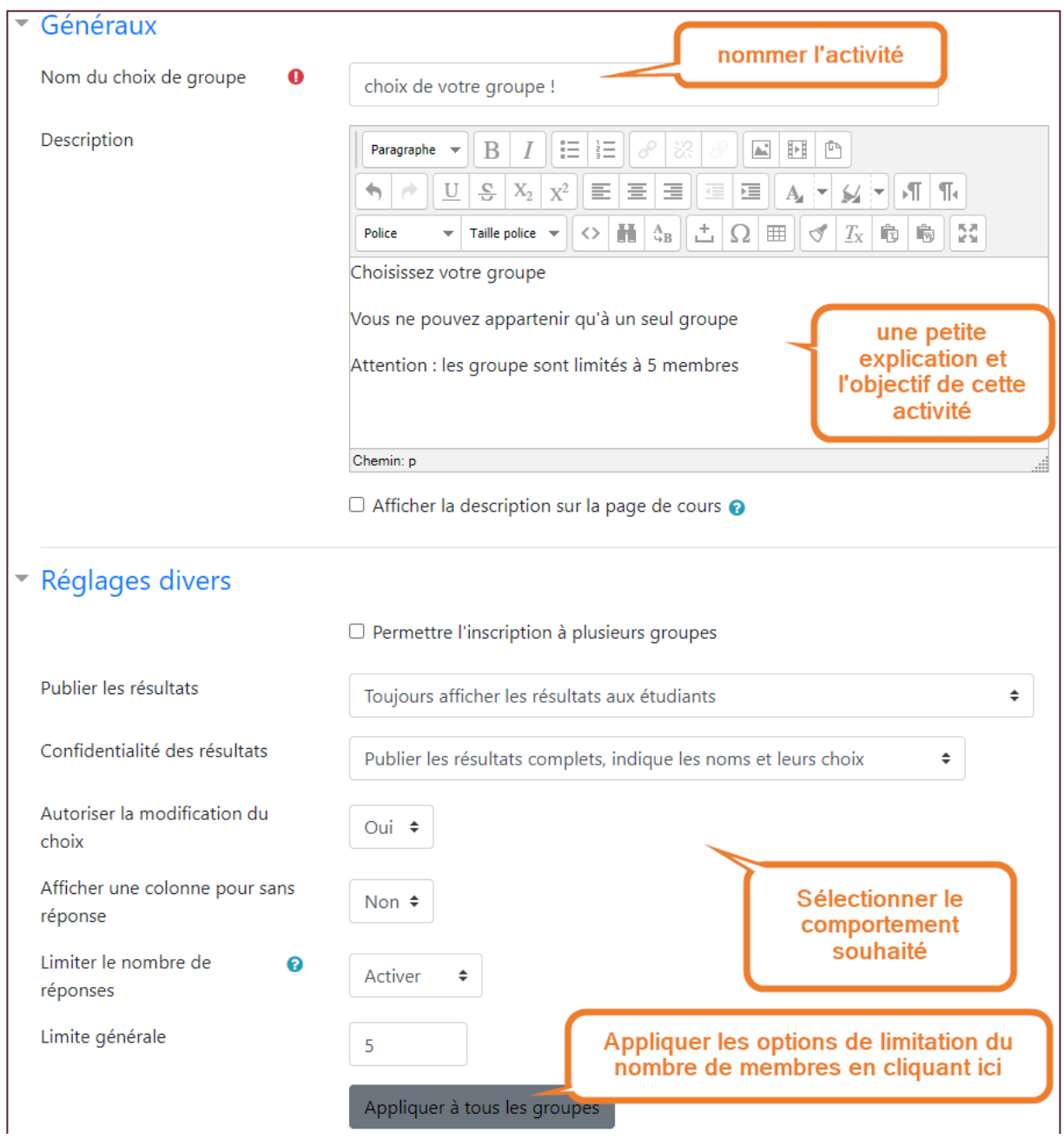

Dans la section « Groupes » il est possible de choisir les groupes existants dans le cours parmi lesquels le participant aura le choix.

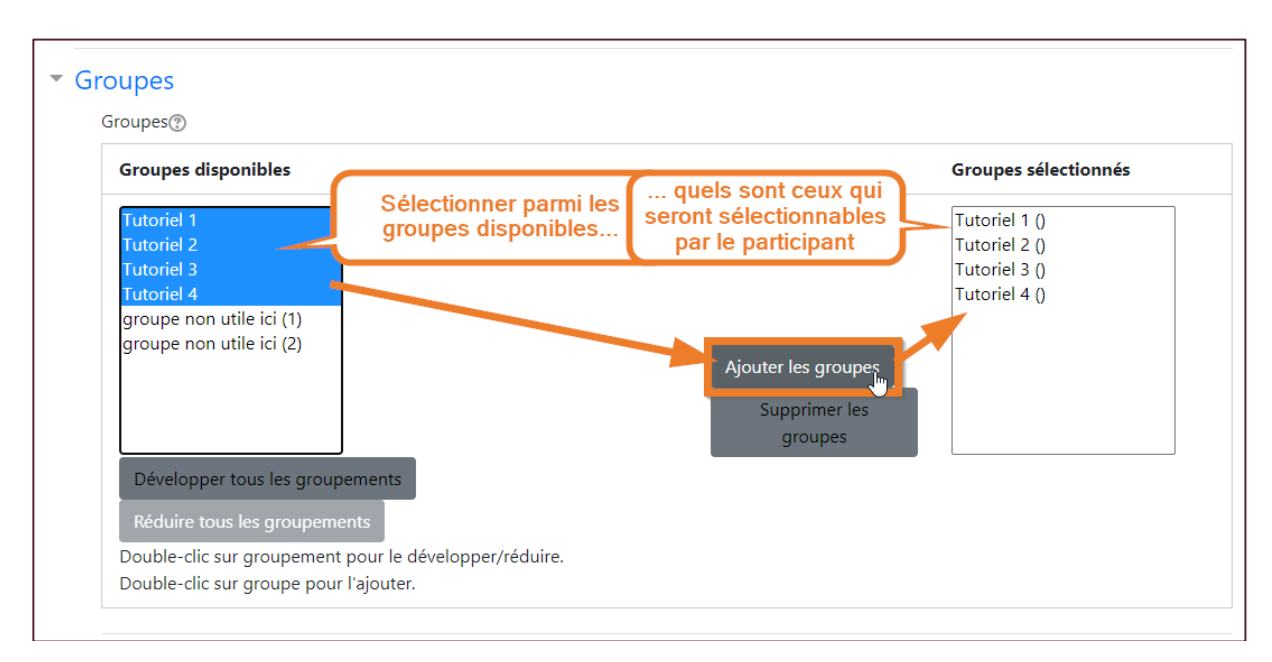

## VUE DE L'ÉTUDIANT

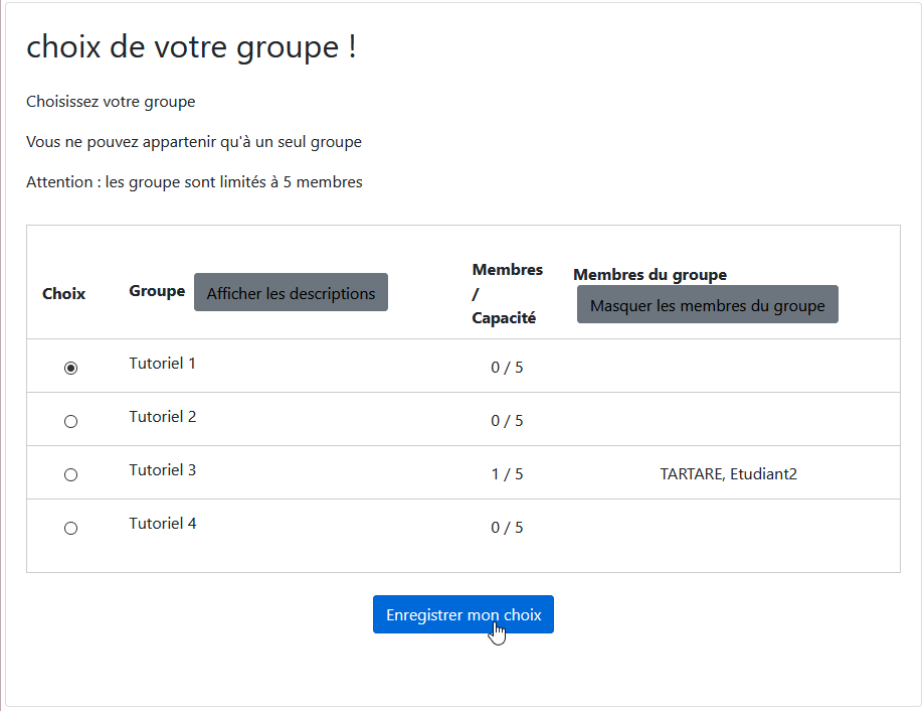

### **ATTENTION**

Utiliser les mêmes groupes dans deux activités « choix de groupe » sur un même cours est sources d'erreur. En effet, chaque activité modifie la composition des groupes créés dans l'autre activité.